# 简体中文自由软件本地化工作指南

# Free Software Localization Guide for Chinese (simplified)

By Aron Xu and Mingye Wang

Version 1.2; Released under CC-BY-NC-SA 3.0 Unported.

本文档提供自由软件本地化的一般性指引, 主要包含 Gettext 翻译的编辑、验证和提交, 以及写作风格 信息。

# 目录

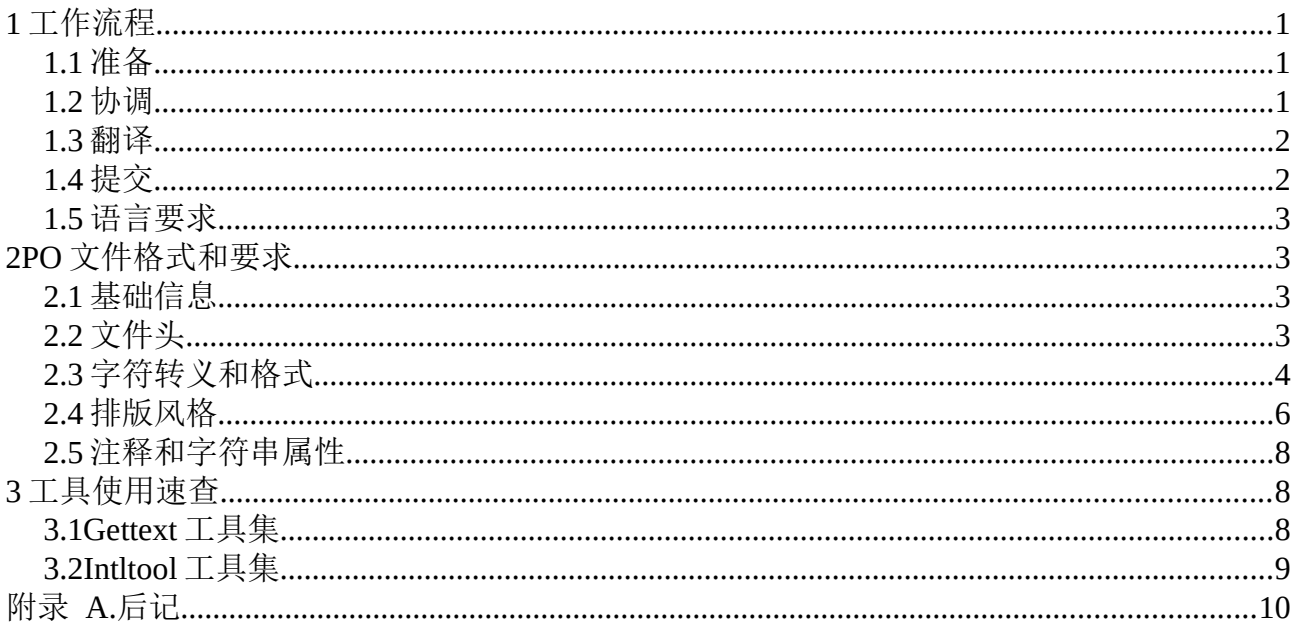

# 版本历史

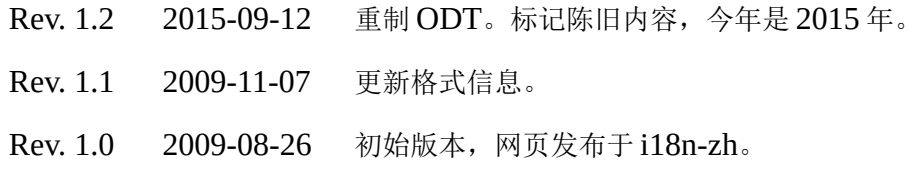

# 版权信息

Copyright © 2009 Aron Xu <happyaronxu@gmail.com>

Copyright © 2015 Mingye Wang <arthur2e5@aosc.xyz>

你可以自由分享、修改本文档, 然而需要保留署名、使用同样或兼容协议共享且不可用于商业用途。

# <span id="page-1-0"></span>**1 工作流程**

自由软件翻译的工作流程基本分为准备、协调、翻译、提交四步,不同项目各有不同。

一些翻译平台,如 Launchpad, Transifex 和 Crowdin, 提供基于网页的提交方式。这种平台在协作 上的分块冲突相应较少,且常提供"翻译建议"暂存区等待处理。这种平台的原生数据格式常为 XLIFF。

## <span id="page-1-2"></span>**1.1 准备**

为保证翻译的质量,请在翻译前做好如下准备:

- 对目标软件基本熟悉,我们强烈不赞成翻译自己不熟悉的软件或文档。
- 详细阅读本文档和全部与工作相关和要翻译内容相关的文档,若有 Texinfo 文档词语解释的话须 熟读。
- 英文词典、项[目术语表](http://people.ubuntu.com/~happyaron/l10n/%E8%BD%AF%E4%BB%B6%E5%B7%A5%E7%A8%8B%E4%B8%AD%E8%8B%B1%E5%AF%B9%E7%85%A7%E6%9C%AF%E8%AF%AD%E8%A1%A8-old.html)[、术语参考资料](http://people.ubuntu.com/~happyaron/l10n/)[和维基百科。](https://github.com/BYVoid/OpenCC/issues/130)这些是术语、缩写翻译的重要参考。一些一 些术语翻译可能较为陈旧和生僻,此时可考虑 Google 此术语配合语言限制为简体中文来寻找常 用的译法。特别注意不要翻译  $\rm{Convright.}^{-1}$  $\rm{Convright.}^{-1}$  $\rm{Convright.}^{-1}$
- 源码包(心情好的话)。PO 文件内常会记载字符串在程序何处被使用,一些编辑器更能直接打 开目标位置。

如果你使用网页翻译平台,现在就可以直接开始翻译了。否则的话,你需要获得翻译文件:

- 如果软件包文档里面有翻译指南的话,遵循那个指南的翻译步骤。
- 网页搜索"项目名 + 著名翻译平台名", 如"tor Transifex", 然后获取 po 文件, 同时准备与相 应平台上的团队协调任务分配。
- 解开源码包,寻找 PO/POT 文件或者其他类型的翻译文件。如果发现没有 PO 文件,可以使用 msginit 工具创建新 PO 或手动复制再编辑。

尽管我们的 PO 文件本身属于纯文本,但是使用专门的编辑器总是能让你的体验好上不少(例如避免 手滑)。POEdit 和 Emacs 的 PO-Mode 都是不错的选择。

## <span id="page-1-1"></span>**1.2 协调**

协调工作的目的是为了防止翻译上的冲突,也就是重复翻译的情况。这种情况不但造成重复劳动,还 会造成合并困难,可谓事倍功半。

通常情况下的协调工作是通过向小组的邮件列表发送电子邮件说明你要负责的工作,若要翻译的软件 或文档不存在则自动成为其协调人开始负责其翻译。若已经有人在进行此项翻译,则此后需要与之联系 以商定分工,请在发送邮件到邮件列表时抄送给原负责人一份,一周内无回复则视为同意你的请求。开 始翻译前若需要相关的帐号应提出申请。

GNOME 由于使用了 Damned-Lies 站点,请直接使用站点功能。

对于在线翻译,如 Launchpad,暂时还没有进行协调工作的有效方式。从另一方面讲,在线翻译不少

简体中文自由软件本地化工作指南 v1.2 - 1/9

<span id="page-1-3"></span>[https://www.gnu.org/licenses/gpl-howto.html:](https://www.gnu.org/licenses/gpl-howto.html) Always use the English word "Copyright"; by international convention, this is used worldwide, even for material in other languages.

都看得到他人的翻译建议和进度,对协调的需求也相应降低了。

## <span id="page-2-1"></span>**1.3 翻译**

本章节描述 Gettext PO 文件的翻译方式。如果你使用别的翻译方式,可以考虑跳过。

GNU Gettext 的一些信息会在之后提到。作为准备工作的一部分, 你需要备好 gettext 工具集; 我们 同时假定你使用类似 GNU/Linux 的命令环境。如果你要和各种 XML 打交道,你可能还需要 intltool。

注意 不要修改 PO 文件的 msgid 项,否则这条翻了也没用,合并的时候还可能被忽略。如果原文 msgid 真的有错, 你可以向项目开发者报告。

进行翻译本身非常简单,用编辑器打开就好了。如果你使用纯文本编辑器,你可能需要阅读下一章的 文件格式信息。

#### **1.3.1 检查翻译格式**

PO 文件翻译后请使用以下命令进行格式检查:

msgfmt --statistics -cv foo.po

此命令会当前目录下生成一个名为 messages.mo 的文件, 此文件便是编译后的机读文件。将此文件复 制到 /usr/share/locale/语言名/LC\_MESSAGES/消息域名.mo,再运行 locale-gen, 就可以替换目前的翻 译了(具体的消息目录仍然取决于程序本身)。

你的 PO 编辑器有可能已经帮你做了这件事, 所以你也可以不管这个。

#### **1.3.2 复审翻译**

使用 PO 文件的, 直接复审 PO 文件,并建议将 PO 文件编译为 MO 文件安装在相应程序的目录下讲 行实测。

对于文档,构建文档后精读结果文档。

如果发现问题,回到翻译步骤修正问题。

#### **1.3.3 格式处理**

翻译工具互相之间可能在细节处存在不同的格式设定,例如 POedit 默认和 wine 项目要求行宽度为 79 列,而不少其他项目又干脆让你不要半路换行。还有不少人和编辑器为了对齐会把 msgid 和 msgstr 行的 文字内容留空,接下来的几行再慢慢接上。

要解决问题,你可以使用 msgmerge,一个用来把翻译适应到模板上或者合并进新翻译的工具:

```
msgmerge –no-wrap -U foo.po foo.po # 不要半路换行,和自己适应(也就是不去做适应)
msgmerge -w 79 -U zh_CN.po drunk.pot # 最大宽度 79 列,自动换行,适应到 drunk.pot
```
### <span id="page-2-0"></span>**1.4 提交**

不同项目提交翻译的方式不完全相同,多数情况下可以通过翻译小组的邮件列表进行提交,如果您有 相关项目的 DVCS 帐号则请直接提交。如果没有负责的小组也没有相关的帐号,请把您的翻译发送到对 应项目的翻译者邮件列表(一般名称类似 xxx-translators/i18n/intl/l10n; 若没有翻译者邮件列表则发送 到文档邮件列表,一般名称类似为 xxx-doc;若还是没有则发送到开发者邮件列表,一般名称为 xxx-

简体中文自由软件本地化工作指南 v1.2 - 2/9

dev/devel/developer),或者通过填写一个 Bug 的方式进行提交。

一些项目可能要求你提交 patch, 此时你应该使用 diff -Nau old.po new.po 的形式生成 patch, 然后 视情况手动修改头部的文件路径。

注意 在请别人代为提交到 TP 项目时 Last-translator 不会是您, 因为 TP 要求这项需要是提交者的名 字和邮件地址,您的信息将会出现在文件头注释域的版权行中。

<span id="page-3-3"></span>提交后请根据情况再发送一封邮件来取消原来协调翻译时的占用声明。

## **1.5 语言要求**

- 1. 准确表述原文的意思;
- 2. 中文应该意思清晰且符合中文表达习惯;
- 3. 原文如果表达不清晰,中文应该意译,并且应根据上下文和注释进行推断并填补相应 的信息;
	- 这种情况不能太多,不行的话就留个 fuzzy。
- 4. 对同样短语的翻译,前后必须一致。善用文本编辑器的搜索功能和 msggrep。
- <span id="page-3-2"></span>5. 有一些词汇不该被翻译: 这些会在后面提到。

# **2 PO 文件格式和要求**

[GNU Gettext](https://www.gnu.org/software/gettext/) 是 GNU 的本地化框架,主要内容是一个喂进去英文吐出来翻译文件中的对应值的一组 C 函数和处理翻译文件的诸多工具。[2](#page-3-4)

## <span id="page-3-1"></span>**2.1 基础信息**

PO 文件主要是 msgid 和 msgstr 一一对应的序列, 外加一些单复数情况。

```
1. #: actionlog/templates/object_action_list.html:8
2. #. TRANSLATORS: 翻译者们大家好, 这是我给你的注释。
3. msgid "Action"
4. msgstr "干活"
5.
<mark>6.   # msgid now comes in plurals. 我是个普通的注释。</mark><br>7.   #: foo/templates/bar.html:180
7.   <mark>#:</mark> foo/templates/bar.html:180<br>8.   msgid "{0} result"
     mspid "{0} result"
9. msgid_plural "{0} results"
10. msgstr[0] "{0} 个结果"
```
## <span id="page-3-0"></span>**2.2 文件头**

PO 文件必须有一个空 msgid 的对应值以存储文件头的数据,并且其中有多个必须项。同时, PO 文 件头部经常以注释形式表示版权信息。以下是一个范例 PO 文件头。

PO 文件头的版权信息如下所示:

```
11. # Simplified Chinese translation for 这啥.
12. # Copyright (C) <u>哪几年 这谁的</u>.
13. # This file is distributed under the same license as the 这啥 package.
14. # Aron Xu <happyaron.xu@gmail.com>, 2011-2015.
```
简体中文自由软件本地化工作指南 v1.2 - 3/9

<span id="page-3-4"></span><sup>2</sup> 其实是读 <https://www.gnu.org/software/gettext/manual/gettext.html#PO-Files> 干脆。

```
15. # Mingye Wang <arthur200126@hotmail.com>, 2015.
16. #
```
不少翻译平台都会强制你填入这些信息。一般来说,第一行是一个大致的描述,第二、三行是版权信 息,接下来是翻译者名单。这些信息基本需要手动处理。哪几年的内容一般而言会像 1997, 2000-2013, 2015 这样用逗号隔开每一项。一些项目不允许用年份范围,只能一个个列出。[3](#page-4-1)

接下来是存储 gettext 元数据的空 msgid 文件头:

- 17. msgid "" 18. msgstr ""
- 19. "Project-Id-Version: 这啥 0.0.1\n"
- 20. "Report-Msgid-Bugs-To: http://滚键盘.cn/bugs.html\n"
- 21. "POT-Creation-Date: 2015-07-02 12:31+0000\n"
- 22. "PO-Revision-Date: 2015-08-26 23:17+0800\n"
- 23. "Last-Translator: Mingye Wang <arthur200126@hotmail.com>\n"
- $|$ 24. "Language-Team: Chinese (simplified) <i18n-zh@googlegroups.com>\n"
- 25. "Language: zh\_CN\n"
- 26. "MIME-Version: 1.0\n"
- 27. "Content-Type: text/plain; charset=UTF-8\n"
- 28. "Content-Transfer-Encoding: 8bit\n"
- 29. "X-Poedit-Basepath: C:/MSYS/source/gcc-4.6.0/gcc\n"
- 30. "Plural-Forms: nplurals=1; plural=0;\n"
- 31. "X-Generator: Poedit 1.8.4\n"

聪明的你很快就会想到,这些东西打印出来之后有一股 HTTP 头味。事情的确就是这样:

- **Project-Id-Version**: 项目名和版本。
- **PO(T)-Revision-Date**: 表示 PO 和 POT 的修改日期。
- **Last-Translator**: 最后的翻译者,有新锅子就甩给他。大部分编辑器会自动填上,用文本编 辑器的话只能手动了。一些翻译平台会检查这个值的电子邮件是否为发件人或在团队中,所以找 人代为递交时可能需要填上他人的名字。
- **Language-Team**: 翻译负责小组名(一般为语言名)和电子邮件地址。新建的时候要手动填 一次。
- Language: **http://web/indeff/proference/deff/ability-controllery** and the control of the control of  $\mathbb{R}^2$  and  $\mathbb{R}^2$  and  $\mathbb{R}^2$  and  $\mathbb{R}^2$  and  $\mathbb{R}^2$  and  $\mathbb{R}^2$  and  $\mathbb{R}^2$  and  $\mathbb{R}^2$  and
- **Content-Type**: MIME 类型;charset 信息需要符合实际情况。提交应使用 UTF-8 编码。
- **Plural-Forms**: 复数形式,中文的话用 nplurals=1; plural=0; 就好——也就是只有一种 复数形式,使用的复数形式序号永远是 0。plural 其实是一个 C 风格的整数表达式, 返回复数形 式元素的下标号。[4](#page-4-2)

<span id="page-4-0"></span>和很多其他地方一样,X- 开头的项目表示其他拓展的数据项。

# **2.3 字符转义和格式**

在翻译过程中你会遇到不少特殊种类的字符。

## **2.3.1 Gettext 字符转义**

Gettext 本身的转义序列和 C 的类似, 也就是 \t 为 TAB, \n 为 LF, \v 为竖直制表符, \\ 为单个

<span id="page-4-1"></span><sup>3</sup> [https://www.gnu.org/licenses/gpl-howto.html:](https://www.gnu.org/licenses/gpl-howto.html) For software with several releases over multiple years, it's okay to use a range ("2008-2010") instead of listing individual years ("2008, 2009, 2010") if and only if every year in the range, inclusive, really is a "copyrightable" year that would be listed individually; and *you* make an explicit statement in your documentation about this usage.

<span id="page-4-2"></span><sup>4</sup> [https://www.gnu.org/software/gettext/manual/html\\_node/Plural-forms.html](https://www.gnu.org/software/gettext/manual/html_node/Plural-forms.html) 给出了一个很多种复数的语言的例子。

反斜杠,\" 表示单个直双引号。例如 he\"\\tllo\" 这个片段就会得到 he" llo"。

当你在一个消息的首尾处看到 LF 的时候,你也该保证你的消息首尾有对应的 LF,保证换行之类的不 会闯祸。除了这个就没有特别需要注意的了。

#### **2.3.2 编程语言格式**

PO 文件中常会标记出 xxx-format 的字符串,这说明这个字符串遵循 xxx 语言的格式化方式。基本上 记住 glibc printf 的方式就够处理大部分内容了。

Gettext 的 msqfmt 对于认为是 c-format 或类似的字符串有一个拓展, 可以指派使用第几个参数, 例如 \$2%s 就是把字符串后第二个参数当作字符串填进来。这样做可以有效地修正语序,而不需要费劲调整副 词顺序。[5](#page-5-0)

```
# 例如在 KDE 中某处的 qt-format:
msgid "%1 articles match rule %2"
msgstr "匹配规则 %2 的文章有 %1 个"
# GNOME 中 c-format 则是这样:
msgid "%d articles match rule %d"
msgstr "匹配规则 %2$d 的文章有 %1$d 个"
```
任何一个参数的顺序进行了调整,则在这一句译文中所有参数都必须注明原文位置,否则无法通过格 式检查。

#### **2.3.3 XML 实体转义**

一些项目,例如 GConf,会涉及到裸露的 XML 部分。如果你要表达 & < > 这三个字符,需要分别使 用 & amp; & lt; & gt; 指代。一般来说直接模仿 msgid 的样子就好了。

#### **2.3.4 翻译中的保留字**

Gtk+/GConf 中经常出现"TRUE"和"FALSE"这样的字符串,多见于以 .glade 为后缀名的文件 中。不要翻译它们——程序找不到它们会出错。

#### **2.3.5 快捷键**

在 Qt 和 Gtk 中都存在快捷键定义,分别使用 &x 和 \_x 的格式指定快捷键 x。使用 msgfmt 的 --ch eck-accelerators 可以检查这些字符(检查 KDE 时加 =\_)。

如果翻译出的文字中不含有原有的快捷键字符,那么在空格后跟一个括号包含那个字符;否则使用翻 译结果中的原快捷键字符。

KDE/Qt 样例:

```
1. msgid "C&lear"
2. msgstr "清除 (&L)"
\begin{array}{c} 3. \\ 4. \end{array}|4.   # 不是 Glimmer 编辑器 (8G) —已经有一个6可以用了<br>|5.   msqid "&Glimmer Editor"
      5. msgid "&Glimmer Editor"
6. msgstr "&Glimmer 编辑器"'
```
Gnome/Gtk 样例:

```
1. msgid "_Setup..."
2. msgstr "设置 (_S)…"
```
<span id="page-5-0"></span><sup>5</sup> [https://www.gnu.org/software/gettext/manual/gettext.html#c\\_002dformat-Flag](https://www.gnu.org/software/gettext/manual/gettext.html#c_002dformat-Flag) 直接网页搜索 1\$ 就行。

```
\begin{bmatrix} 3 \\ 4 \end{bmatrix}|4.   # 同理, 不是"现在读取 CDDB (_C)"<br>|5.   msqid "Get  CDDB Now"
     5. msgid "Get _CDDB Now"
6. msgstr "现在读取 _CDDB"
7.
<mark>8. #.</mark>以下情况的翻译有点特别。<br>l9. #."复制"和"剪切"均为"编辑
   9. #. "复制"和"剪切"均为"编辑"菜单的条目,只有这样写才能保证显示正确!
10. msgid "/_Edit"
11. msgstr "/编辑 (_E)"
12.
13. msgid "/Edit/C_opy"
14. msgstr "/编辑 (E)/复制 (_O)"
15.
16. msgid "/Edit/C_ut"
17. msgstr "/编辑 (E)/剪切 (_U)"
```
## <span id="page-6-0"></span>**2.4 排版风格**

一致的排版风格对于用户体验的一致性很重要[6](#page-6-1)。

#### **2.4.1 标点符号**

基本上,除了圆括号和省略号[7](#page-6-2)保持不变外,都该改成符合汉语风格的全角标点。西文排印时一般在句 读后加一空格 ${}^8$  ${}^8$ 来保证间隙正常,换到中文中自然要去掉。标点的完整用法实际上应参照《现代汉语词 典》或者《新华字典》附录的那张《标点符号用法》[9](#page-6-4)。

- 1. , 可能对应逗号或者顿号。
- 2. . 可能对应句号、分号或者逗号(分句)。
- 3. "aaa"在 GUI 程序中一般应使用全角引号"aaa"<sup>[10](#page-6-5)</sup>, 对 CLI 程序则应为直引号<sup>[11](#page-6-6)</sup>。`aaa' <sup>[12](#page-6-7)</sup>除非是 m4 代码否则按照前面的规则走。'aaa'同理。
- 4. Foo: 应翻译为 Foo:,而作为分隔符使用的 23:59 仍然应使用半角冒号。
- 5. 历史上中文一些字体(例如你正在看到的这个老不死的中易宋体)的圆括号很难看,所以用英文 的代替[13](#page-6-8)。本文档之前一个版本建议不加空格,然而现在这位作者希望你在左括号左边加空格、 右括号右边加空格,否则乱糟糟的。
- 6. ... 省略号应保持不变,因为历史上的翻译者不便验证一个消息的上下文是菜单(菜单传统上都 用 ...)还是普通文字(可以用 …)。我们也懒得验证。
- 7. %q 标记表示以可重用的方式输出文字,再乱加引号就搞砸啦!

#### **2.4.2 空格**

在汉字和英文字符、阿拉伯数字之间应加入空格,除非你翻译的是 LibreOffice 文档这种会自动处理

<span id="page-6-1"></span><sup>6</sup> <https://github.com/sparanoid/chinese-copywriting-guidelines> 是汉语排版的主要指南之一; 微软的相关本地化文档也可以参考。

<span id="page-6-2"></span><sup>7</sup> 破折号在上一版本中是考虑到" -- "有时会显示为乱码方框不用;然而六年过去了。

<span id="page-6-3"></span><sup>8</sup> 句号也有加两个空格的,不过 en\_US 里面基本看不到。

<span id="page-6-4"></span><sup>9</sup> <http://www.moe.gov.cn/ewebeditor/uploadfile/2015/01/13/20150113091548267.pdf>/ http://people.ubuntu.com/~happyaron/110n/GB(T)15834-[2011.html](http://people.ubuntu.com/~happyaron/l10n/GB(T)15834-2011.html)

<span id="page-6-5"></span><sup>10</sup> 实际上开源软件出现直引号在那里挂着就要小心是代码了,特别是双引号。所以要小心。

<span id="page-6-6"></span><sup>11</sup> 简体中文和西文的弯引号占同一码位,在等宽字体中就成了个坑。当然,你可以加空格,但是六年前这指南的作者没想到。省略号其 实也是个这种坑。另外破折号也是。

<span id="page-6-7"></span><sup>12</sup> `aaa' 在没有弯引号的打字机时代常被作为 'aaa' 的替代品,今天还在小字符集的地方用。

<span id="page-6-8"></span><sup>13</sup> 当然 2015 年各种 Linux 平台上的字体选择都没那么难看(例如这个思源黑体),所以你可以考虑把现有的翻译都爬一遍。

空格的东西。注意是汉字,标点符号不算。

包含 XML/HTML 标签的条目,如要在标签中的内容两侧添加空格,请把空格置于标签外侧,否则 空格可能显示不出来: 这是 8amp;lt;b>HTML</b&amp;gt; 的语法手册。

#### **2.4.3 换行、行宽和对齐**

Gettext PO 文件本身对换行不敏感,以下这几种形式都是一样的:

```
1. msgid ""
2. "wut?"
3. msgstr ""
4. "蛤?"
5.
|6. msgid "wut?"<br>|7. msgstr "蛤?
    7. msgstr "蛤?"
\frac{8}{9}.
     # 会拼接。
10. msgid "wu"
11. "t?"
12. msgstr "蛤"
|13. "?"
```
然而, Unix 终端机世界中常存在 80 列宽的习惯标准。再去掉 diff 占用的一行, 就得到了79 列的常 见标准。

既然 CLI 下进行文档编辑时需要换行, 那么 CLI 下的程序翻译也需要相应换行。将 80 除以每汉字二 列宽的数值,就可以知道大致每行四十字汉字就应用 \n 换行。在翻译 GUI 程序时, 如果看到了 \n 且 发现行尾长度相近,也可能是提示需要手动考虑行宽度进行换行。旧版本的本文件还提示在 HTML 中做 类似处理,然而实际上应该和 GUI 情况类似——没事干发 <br/> 运行换行特丑。

CLI 下还需要注意对齐情况。一般而言,TAB 是最稳妥的对齐方式。如果真的要手工使用空格对齐, 请保证自己的编辑器字体等宽且满足每汉字二列的习惯数值。

#### **2.4.4 时间格式**

鉴于关于日期和时间的译法十分复杂,现在将国家标准[14](#page-7-0)中有关规定简要介绍一下,并给出推荐译法。 以下是最需要注意的几个要点:

- (1) 历史上的本文档认为国标不兹磁加空格的写法;然而现在这个编者没有发现任何提到中文写法的 地方。考虑到国标文档也被排版系统自动加了空格,空格的处理方法遵循一般情况。
- (2) 表示日期时,必须按照年月日的顺序;年份一般用四位数字,而月、日必须使用带前导零的两位 数字; 必须使用"-"作为分隔符, 或完全不使用分隔符。即"2004-01-03"或"20040103"来表 示 2004 年 1 月 3 日。
- (3) 表示时间时,时、分、秒都必须使用两位数字,中间用":"(半角括号)分隔,或完全不使用分 隔符。小时计法采用 24 小时制,不区分上下午。
- (4) 日期和时间写在一起的时候,应先写日期再写时间。在日期和时间都不使用分隔符的情况下,在 中间添加字母"T"进行分隔, 即"19850412T101530"。

时间的表示方法一般遵守 strftime(3), 类似 date(1) 的表示方法, 可以用 man 很快查到。

<span id="page-7-0"></span><sup>14</sup> GB/T 7408:2005 / ISO 8601:2000. Old: [http://people.ubuntu.com/~happyaron/l10n/GB\(T\)7408-94.pdf](http://people.ubuntu.com/~happyaron/l10n/GB(T)7408-94.pdf) 简体中文自由软件本地化工作指南 v1.2 - 7/9

## <span id="page-8-2"></span>**2.5 注释和字符串属性**

Gettext PO 字符串注释还提供多种属性。

- 1. # 译者注释 2. #. 程序员留给译者的注释 3. <mark>#:</mark> 文件:行号,更多的文件..
- 4. #, 各种属性, 又一个属性
- 5. <mark>#|</mark> msgid 模糊匹配的老结果

6. msgid "blah"

7. msgstr "blah"

```
\overline{\overset{8}{9}}.
     # 未在 pot 找到对应的老翻译
10. #~ msgid "bl"
11. #~ msgstr "ah"
```
请注意他人和开发者留下的注释经常非常重要。

#### **2.5.1 翻译属性**

模糊 **(fuzzy)** msgmerge 模糊匹配的结果,或者是翻译者因为不确定而手动留下的标记。模糊 匹配有时比较准确,有时却谬之千里。带有模糊标记的字段不会被 msgfmt 编译入 mo 文件,所以需要去 除标记。

**foo-format** 见编程语言格式章节。

#### **2.5.2 已淘汰翻译**

老版本的程序中总有一些信息会在新版本中淘汰掉,这些译文由 msgmerge 程序自动设置为以 #~ 开 头, 并被置于整个 po 文件的后方, 直接删除它们不会影响当前版本的翻译内容, 但是因为这些字符串还 可能在以后的版本中重新出现,届时 msgmerge 还可以使用这些译文来提供翻译建议,所以如果它们没 有影响到您的工作建议不要删除它们。

# <span id="page-8-1"></span>**3 工具使用速查**

# <span id="page-8-0"></span>**3.1 Gettext 工具集**

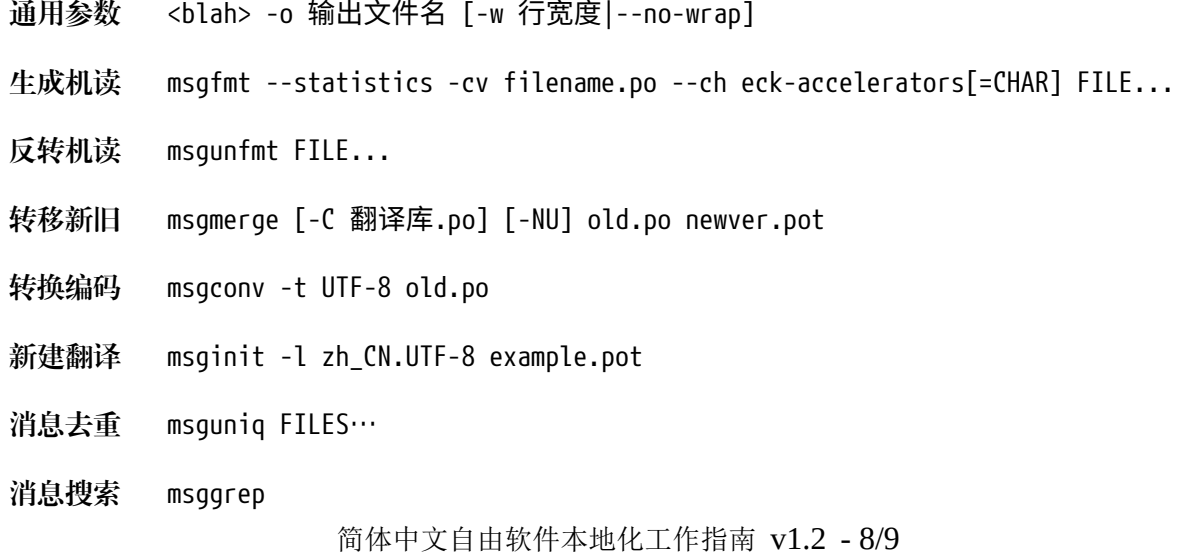

## <span id="page-9-1"></span>**3.2 Intltool 工具集**

intltool 工具集实际上是一组脚本,用以实现一些常规的翻译文件维护和与目标 XML 文件的交互。此 软件包一共含五个命令,对于翻译者来说比较常用的是 intltool-update 和 intltool-merge。这组工具 多数需要在完整的源代码树中的 po/ 子目录下运行。要了解更多关于 intltool 工具的信息,请阅读它的 man 手册。

## **3.2.1 intltoo-update - 更新 POT 文件并将 PO 文件与之合并**

通常使用它生成 POT 文件时使用 intltool-update -p 生成一个 POT 文件。

要使用它更新原有的 PO 文件,可以运行 intltool-update zh CN。这样将会自动生成新的 POT 文件 并更新 zh\_CN.po, 最后得到的文件是更新后的 zh\_CN.po, 也可以使用 -o 选项来定义输出到指定文件而 非更新原来的 PO 文件。

还可以使用它来查看源代码中的 POTFILES 文件是否被正确维护,通常翻译者不需要做这项工作: intltool-update -m。如果输出为空则代表一切正常,否则将有详细提示。

#### **3.2.2 intltool-merge - 合并翻译文件**

一般使用方法为:

intltool-merge --utf8 PO\_DIR INPUT OUTPUT

其作用为将指定的 PO\_DIR 目录中的所有 PO 文件同 INPUT 文件合并,并将输出写入到 OUTPUT 文件, OUTPUT 文件中包含了 INPUT 文件中的原始字符串和其他 PO 文件中的已翻译字符串。在进行合并前会把 所有文件都自动转换为 UTF-8 编码。

当 INPUT 为一个 XML 文件时, 输出的 OUTPUT 文件也将是 XML, PO 文件中翻译的字符串将作为 "xml:lang"属性插入到原 XML 中一并写入 OUTPUT 文件。

#### **3.2.3 xml2po**

xml2po 是 gnome-doc-utils 中的一个工具,主要用途是在 XML 和 PO 文件之间进行转换和合并。

从 XML 文件生成 POT 文件:

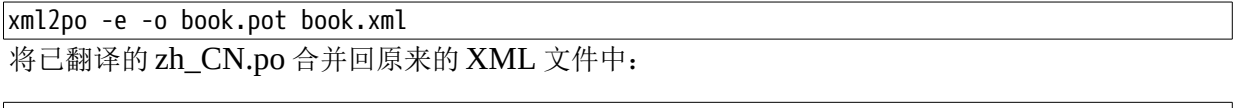

<span id="page-9-0"></span>/usr/bin/xml2po -e -p zh\_CN.po -o book.zh\_CN.xml book.xml

# **附录 A. 后记**

本文是以 KDE 中国站点上刊载的 [I18N/L10N](http://www.kdecn.org/l10n/method.php) 工作流程为蓝本所修订的工作指南, 过程中参考了 [i18n-zh](https://groups.google.com/forum/#!forum/i18n-zh) 以及 [GNOME Live](https://wiki.gnome.org/TranslationProject/) 上的一些文章。欢迎对此指南的内容进行讨论,请将您的意见发送至 i18nzh@googlegroups.com。